# **[Upgrading RHEL 8 to RHEL 8.1](https://www.unixtutorial.org/upgrading-rhel-8-to-rhel-8-1)**

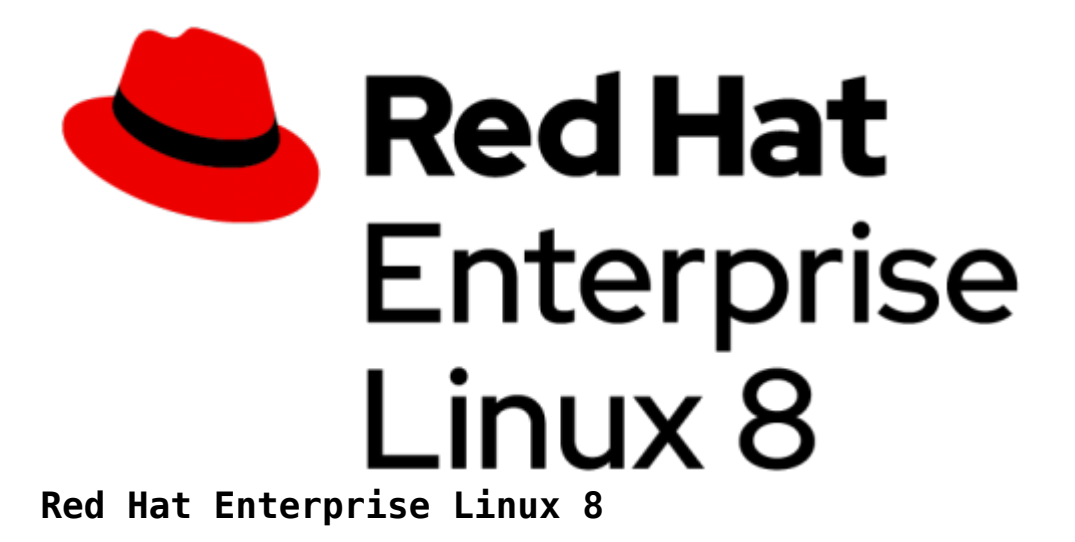

Needed to reboot my **Red Hat Enterprise Linux 8** desktop anyway, so decided to upgrade it to [RHEL 8.1](https://www.unixtutorial.org/red-hat-enterprise-linux-8-1).

# **Check That Your Software Subscription is Active**

For example, I realised that I have still been using the RHEL 8 beta subscription instead of the Developers License. After **completing Red Hat subscription registration**, I got the following:

greys@redhat:~ \$ **sudo subscription-manager list** +-------------------------------------------+ Installed Product Status +-------------------------------------------+ Product Name: Red Hat Enterprise Linux for x86\_64 Product ID: 479 Version: 8.1 Arch: x86 64

Status: Subscribed Status Details: Starts: 14/11/19 Ends: 13/11/20

#### **Upgrade Red Hat OS with yum-update**

**yum** tools are more integrated that many people though! So I'm still using **yum update** instead of **dnf**:

root@redhat:~ # **yum update** Updating Subscription Management repositories. Red Hat Enterprise Linux 8 for x86 64 - AppStream (RPMs) 2.6 kB/s | 4.5 kB 00:01 Red Hat Enterprise Linux 8 for x86\_64 - AppStream (RPMs) 3.0 MB/s | 13 MB 00:04 Red Hat Enterprise Linux 8 for x86\_64 - BaseOS (RPMs) 2.4 kB/s | 4.1 kB 00:01 Red Hat Enterprise Linux 8 for x86\_64 - BaseOS (RPMs) 2.4 MB/s | 12 MB 00:04 Last metadata expiration check: 0:00:01 ago on Thu 14 Nov 2019 21:28:59 GMT. Dependencies resolved. Package Arch Version Repository Size Installing: yum-utils noarch 4.0.8-3.el8 rhel-8-forx86\_64-baseos-rpms 64 k replacing dnf-utils.noarch 4.0.2.2-3.el8 kernel-debug-devel x86 64 4.18.0-147.0.3.el8\_1 rhel-8-forx86\_64-baseos-rpms 14 M kernel-devel x86\_64 4.18.0-147.0.3.el8\_1 rhel-8-forx86\_64-baseos-rpms 13 M

kernel-core x86\_64 4.18.0-147.0.3.el8\_1 rhel-8-forx86\_64-baseos-rpms 25 M kernel x86\_64 4.18.0-147.0.3.el8\_1 rhel-8-forx86 64-baseos-rpms 1.5 M kernel-modules x86 64 4.18.0-147.0.3.el8\_1 rhel-8-forx86\_64-baseos-rpms 22 M Upgrading: netcf-libs x86\_64 0.2.8-12.module+el8.1.0+4066+0f1aadab rhel-8-forx86\_64-appstream-rpms 77 k libXt x86\_64 1.1.5-12.el8 rhel-8-forx86\_64-appstream-rpms 185 k alsa-utils x86 64 1.1.9-1.el8 rhel-8-forx86\_64-appstream-rpms 1.1 M ... podman-manpages noarch 1.4.2-5.module+el8.1.0+4240+893c1ab8 rhel-8-forx86\_64-appstream-rpms 180 k python3-pip-wheel noarch 9.0.3-15.el8 rhel-8-forx86 64-baseos-rpms 1.2 M mozjs60 x86 64 60.9.0-3.el8 rhel-8-forx86\_64-baseos-rpms 6.7 M libssh-config noarch 0.9.0-4.el8 rhel-8-forx86\_64-baseos-rpms 18 k python3-setuptools-wheel noarch noarch 39.2.0-5.el8 rhel-8-forx86\_64-baseos-rpms 289 k Installing weak dependencies: oddjob-mkhomedir x86\_64 0.34.4-7.el8 rhel-8-for $x86$  64-appstream-rpms 52 k libvarlink x86 64 18-3.el8 rhel-8-for-

```
x86_64-baseos-rpms 44 k
 Transaction Summary
  Install 17 Packages
 Upgrade 646 Packages
 Total download size: 1.2 G
  Is this ok [y/N]:
Some 15min later I had my desktop in a much better shape:
...
    sos-3.7-6.el8_1.noarch
   hwdata-0.314-8.2.el8_1.noarch
    ca-certificates-2019.2.32-80.0.el8_1.noarch
  microcode ctl-4:20190618-1.20191112.1.el8 1.x86 64
    kernel-tools-4.18.0-147.0.3.el8_1.x86_64
    kernel-headers-4.18.0-147.0.3.el8_1.x86_64
    bpftool-4.18.0-147.0.3.el8_1.x86_64
    kernel-tools-libs-4.18.0-147.0.3.el8_1.x86_64
   python3-perf-4.18.0-147.0.3.el8_1.x86_64
  Installed:
                           yum-utils-4.0.8-3.el8.noarch
kernel-debug-devel-4.18.0-147.0.3.el8_1.x86_64
             kernel-devel-4.18.0-147.0.3.el8_1.x86_64
kernel-core-4.18.0-147.0.3.el8_1.x86_64
                    kernel-4.18.0-147.0.3.el8_1.x86_64
kernel-modules-4.18.0-147.0.3.el8_1.x86_64
                  oddjob-mkhomedir-0.34.4-7.el8.x86_64
libvarlink-18-3.el8.x86_64
                python3-argcomplete-1.9.3-6.el8.noarch
oddjob-0.34.4-7.el8.x86_64
                                 tbb-2018.2-9.el8.x86_64
gnome-shell-extension-horizontal-
workspaces-3.32.1-10.el8.noarch
    podman-manpages-1.4.2-5.module+el8.1.0+4240+893c1ab8.noarch
python3-pip-wheel-9.0.3-15.el8.noarch
                             mozjs60-60.9.0-3.el8.x86_64
libssh-config-0.9.0-4.el8.noarch
    python3-setuptools-wheel-39.2.0-5.el8.noarch
  Complete!
```
root@redhat:~ #

And that's it! I rebooted the server and my OS is **[RHEL 8.1](https://www.unixtutorial.org/red-hat-enterprise-linux-8-1)** now:

greys@redhat:~ \$ **more /etc/redhat-release** Red Hat Enterprise Linux release 8.1 (Ootpa) greys@redhat:~ \$ **uname -a** Linux redhat 4.18.0-147.0.3.el8\_1.x86\_64 #1 SMP Mon Nov 11 12:58:36 UTC 2019 x86\_64 x86\_64 x86\_64 GNU/Linux

#### **See Also**

- [Red Hat Linux](https://www.unixtutorial.org/software/redhat-linux)
- [RHEL 8 Reference](https://www.unixtutorial.org/reference/rhel-8)
- [screenFetch in RHEL 8](https://www.unixtutorial.org/screenfetch-in-rhel-8)
- [Red Hat Enterprise Linux 8.1 released](https://www.unixtutorial.org/red-hat-enterprise-linux-8-1)
- **[Linux Commands](https://www.unixtutorial.org/linux-commands)**

# **[Red Hat Enterprise Linux 8.1](https://www.unixtutorial.org/red-hat-enterprise-linux-8-1)**

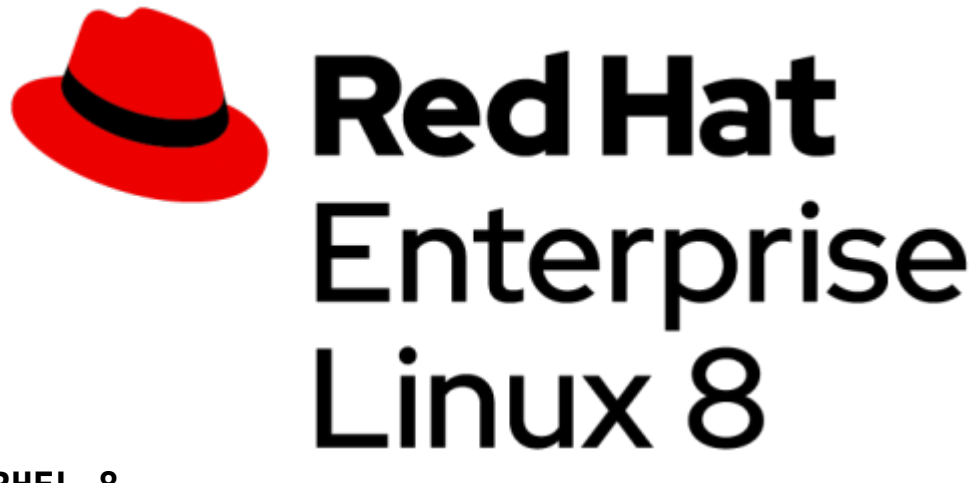

**RHEL 8**

Just as I published last [Unix Tutorial Digest](https://www.unixtutorial.org/unix-tutorial-digest-november-5th-2019) on November 5th, **RHEL 8.1** release got shipped – think this is a great incremental release bringing a number of key improvements to the **[Red Hat Enterprise Linux 8](https://www.unixtutorial.org/reference/rhel-8)**.

### **RHEL 8 Release Cadence**

Red Hat announced that going forward **[Red Hat Enterprise Linux](https://www.unixtutorial.org/software/redhat-linux) [OS](https://www.unixtutorial.org/software/redhat-linux)** will be receiving regular updates every 6 months. Since RHEL 8 release was in May 2019, this current RHEL 8.1 update is right on time, 6 months after.

### **RHEL 8.1 Improvements I Want To Try**

There's a number of great improvements in this release:

**Live Kernel Patching with kpatch**

**[SELinux](https://www.unixtutorial.org/reference/selinux)** profiles for containers and tbolt for Thunderbolt devices – will be cool to try on my RHEL 8 PC

- Perhaps try **RHEL 7.6 in-place upgrade to RHEL 8.1**
- Review **rhel-system-roles** and specifically the new **storage** role added in RHEL 8.1
- **[LUKS2](https://www.unixtutorial.org/how-to-show-luks-passphrase-slots) online re-encryption**
- **[RHEL 8 Web Console](https://www.unixtutorial.org/web-console-in-rhel8)**
	- firewall zones management
	- Virtual Machines configuration

I also want to try **Red Hat Universal Base Image for RHEL 8** – it's been around since initial release in May, I just never got the chance to have a look.

# **See Also**

- [Red Hat Enterprise Linux 8.1 release notes](https://access.redhat.com/documentation/en-us/red_hat_enterprise_linux/8/html-single/8.1_release_notes/index?extIdCarryOver=true&sc_cid=701f2000001OH7EAAW)
- [RHEL 8 Reference](https://www.unixtutorial.org/reference/rhel-8)
- [Red Hat Linux](https://www.unixtutorial.org/software/redhat-linux)
- [Hello, world with podman](https://www.unixtutorial.org/hello-world-in-podman)
- [Docker software](https://www.unixtutorial.org/software/docker)

# **[Run Ansible Tasks Based on OS](https://www.unixtutorial.org/run-ansible-tasks-based-on-os-distribution) [Distribution](https://www.unixtutorial.org/run-ansible-tasks-based-on-os-distribution)**

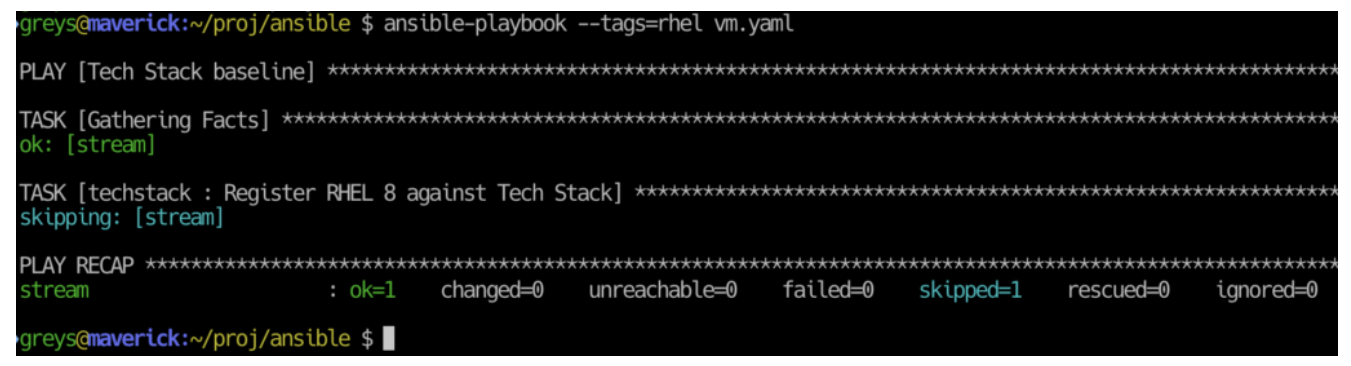

**Skipping Tasks Based on Ansible Conditionals**

I'm actively refreshing my **[Ansible](https://www.unixtutorial.org/software/ansible)** setup for both servers and desktops, running mostly [Red Hat Enterprise Linux](https://www.unixtutorial.org/software/redhat-linux) and [CentOS](https://www.unixtutorial.org/software/centos) [Linux.](https://www.unixtutorial.org/software/centos) Today's quick tip is about the functionality that **Ansible** has for precise control of configuration management in such closely related distros.

# **How To Run Ansible Task In Specific OS Distribution**

**[Ansible](https://www.unixtutorial.org/software/ansible)** has quite a few facts it collects about each managed system, they are usually established (collected) at the very start of running any playbook (unless you decide to [skip](https://www.unixtutorial.org/skip-gathering-facts-in-ansible) [gathering facts](https://www.unixtutorial.org/skip-gathering-facts-in-ansible)).

A whole group of **Ansible** facts talks about OS distribution. Here they are as confirmed form the freshly deployed [CentOS 8](https://www.unixtutorial.org/centos-8-and-centos-stream-released) [Stream](https://www.unixtutorial.org/centos-8-and-centos-stream-released) VM:

One of these facts is **ansible\_distribution**:

greys@maverick:~/proj/ansible \$ **ansible stream -m setup| grep distribution**

#### **"ansible\_distribution": "CentOS",**

"ansible distribution file parsed": true, "ansible distribution file path": "/etc/redhat-release", "ansible distribution file variety": "RedHat", "ansible distribution major version": "8", "ansible distribution release": "Core", "ansible distribution version": "8.0",

We can use the very first one, called ansible distribution. For CentOS, it says "CentOS", but for [Red Hat Enterprise](https://www.unixtutorial.org/software/redhat-linux) [Linux](https://www.unixtutorial.org/software/redhat-linux), it will be "RedHat".

# Example of using **ansible\_distribution**

I have the following task below. It's activating [RHEL 8](https://www.unixtutorial.org/reference/rhel-8) subscription using my account, but obviously should only be doing this for Red Hat systems. For **[CentOS](https://www.unixtutorial.org/software/centos)**, I simply want to skip this task.

That's why I'm checking for ansible\_distribution, and as per below – the code will only run if and when the distribution is speficially **[RedHat](https://www.unixtutorial.org/software/redhat-linux)**, and not **[CentOS](https://www.unixtutorial.org/software/centos)** as my "**stream**" VM:

```
- name: Register RHEL 8 against Tech Stack
   shell: "subscription-manager register --activationkey=rhel8
--org=100XXXXX --force"
  tags:
    - rhel
  when:
   ansible distribution == "RedHat"
```
That's it! Even if I specify the **tags=rhel** filter, **ansibleplaybook** will skip this task based on the collected facts (**stream** is the VM hostname):

greys@maverick:~/proj/ansible \$ ansible-playbook --tags=rhel vm.yaml PLAY [Tech Stack baseline] \*\*\* TASK [Gathering Facts] \* ok: [stream] TASK [techstack : Register RHEL 8 against Tech Stack] **skipping: [stream]** PLAY RECAP \* stream : ok=1 changed=0 unreachable=0 failed=0 skipped=1 rescued=0 ignored=0

### **See Also**

- [Ansible](https://www.unixtutorial.org/software/ansible)
- [Getting Started with Ansible](https://www.unixtutorial.org/getting-started-with-ansible)
- [RHEL8](https://www.unixtutorial.org/reference/rhel-8)
- [Ansible 2.0](https://www.unixtutorial.org/ansible-2-0)
- [Create a Unix group with Ansible](https://www.unixtutorial.org/how-to-create-a-unix-group-with-ansible)
- [Specify User per task in Ansible](https://www.unixtutorial.org/specify-user-per-task-in-ansible)
- [Running Ansible scripts without making changes](https://www.unixtutorial.org/running-ansible-scripts-in-dry-run-mode)

# **[CentOS 8 and CentOS Stream](https://www.unixtutorial.org/centos-8-and-centos-stream-released)**

# **[Released](https://www.unixtutorial.org/centos-8-and-centos-stream-released)**

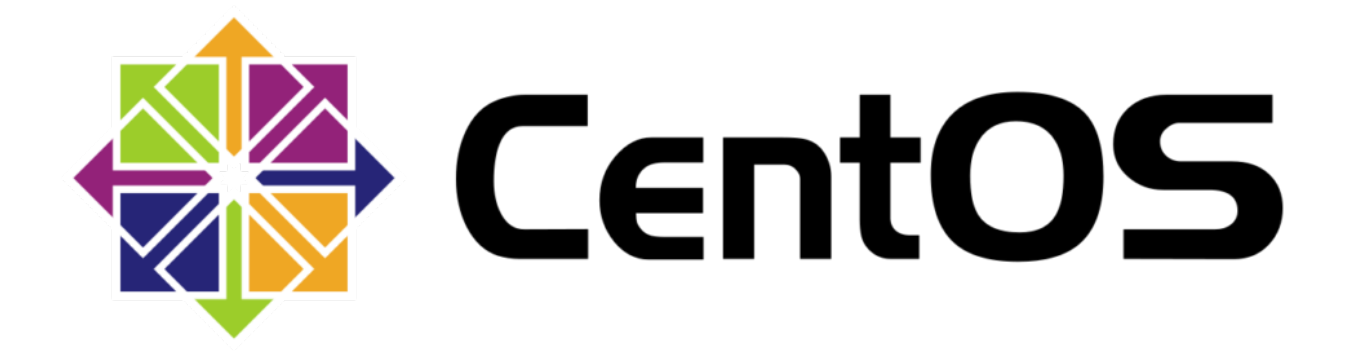

Great news, **[CentOS 8 is released](https://lists.centos.org/pipermail/centos-announce/2019-September/023449.html)** now. Even better – there's now a step in between Fedora and RHEL, called CentOS Stream.

Have you tried them yet? I'll be **upgrading to CentOS 8** this week and am also thinking of downloading and installing CentOS Stream in a KVM VM.

Let me know what you think!

### **See Also**

- [CentOS](https://www.unixtutorial.org/software/centos)
- [Download CentOS Linux](https://www.centos.org/download/)
- [RHEL 8](https://www.unixtutorial.org/reference/rhel-8)
- [Red Hat Linux](https://www.unixtutorial.org/redhat-linux)
- [Upgrading to CentOS 7.7](https://www.unixtutorial.org/upgrading-to-centos-7-7)

# **[Attach Interface to Specific](https://www.unixtutorial.org/attach-interface-to-specific-firewall-zone-in-rhel-8) [Firewall Zone in RHEL 8](https://www.unixtutorial.org/attach-interface-to-specific-firewall-zone-in-rhel-8)**

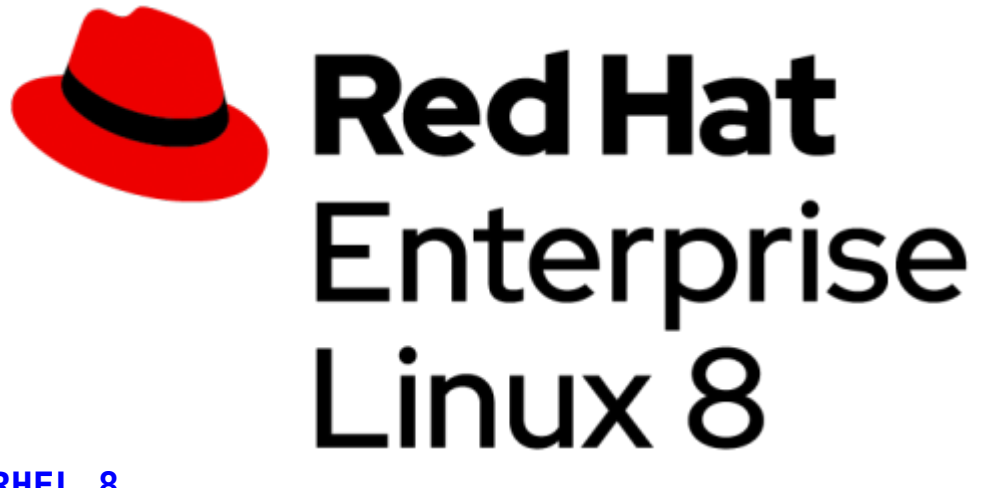

**[RHEL 8](https://www.unixtutorial.org/reference/rhel8)**

One of the first things I had to do on my recently built **[RHEL](https://www.unixtutorial.org/reference/rhel8) [8](https://www.unixtutorial.org/reference/rhel8)** PC was to move the primary network interface from public (default) zone to home zone – to make sure any firewall ports I open stay private enough.

# **How To List Which Zones and Interfaces are Active**

Using the **get-active-zones** option of the **[firewall-cmd command,](https://www.unixtutorial.org/commands/firewall-cmd)** it's possible to confirm where **eno1** interface is at the moment. It's already in the **home** zone cause I made the update earlier:

root@redhat:~ # **firewall-cmd --get-active-zones home** interfaces: **eno1** libvirt interfaces: virbr0

### **Attach Interface to a Firewall Zone**

Here's how one can move specified interface into a zone we want:

root@redhat:~ # **firewall-cmd --zone=home --changeinterface=eno1** success

Just to show how it works, I'm going to move eno1 into public zone and back to home one:

```
root@redhat:~ # firewall-cmd --zone=public --change-
interface=eno1
success
root@redhat:~ # firewall-cmd --get-active-zones
libvirt
  interfaces: virbr0
public
  interfaces: eno1
```
#### **Making Sure Firewall Changes Are**

### **Permanent**

Don't forget that after confirming a working firewall configuration, you need to re-run the same command with **permanent** option – this will update necessary files to make sure your firewall changes can survive a reboot**:**

root@redhat:~ # **firewall-cmd --zone=home --changeinterface=eno1 --permanent** The interface is under control of NetworkManager, setting zone to 'home'. success

That's it for today. Am really enjoying **[RHEL 8](https://www.unixtutorial.org/reference/rhel-8)** configuration and still have this feeling I barely scratch the surface with all the new improvements this [Red Hat Enterprise Linux](https://www.unixtutorial.org/software/redhat-linux) brings.

### **See Also**

- [Red Hat Linux](https://www.unixtutorial.org/software/redhat-linux)
- [RHEL 8 Reference](https://www.unixtutorial.org/reference/rhel8)
- [Confirm firewall configuration in RHEL 8](https://www.unixtutorial.org/confirm-firewall-configuration-rhel-8)
- [Advanced Unix Commands](https://www.unixtutorial.org/advanced-unix-commands)
- [Linux Commands](https://www.unixtutorial.org/linux-commands)

# **[Hello, World in podman](https://www.unixtutorial.org/hello-world-in-podman)**

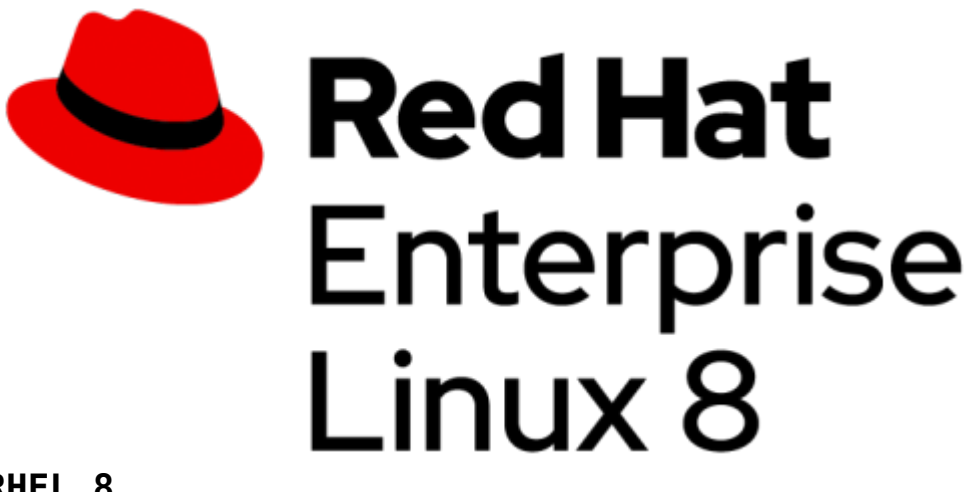

**RHEL 8**

Turns out it's not that easy to install Docker CE in **[RHEL 8](https://www.unixtutorial.org/reference/rhel8)** just yet. Well, maybe there's no immediate need since RHEL 8 comes with its own containerization stack based on **podman**?

### **Hello, World in podman**

**podman** provides comprehensive compatibility with **docker** command, most non-Docker specific options are supported.

If you are familiar with **docker** command syntax, give it a try by just replacing docker with **podman** command.

Let's do the hello world exercise:

greys@redhat:~ \$ **podman run hello-world** Trying to pull registry.redhat.io/hello-world:latest…Failed Trying to pull quay.io/hello-world:latest…Failed Trying to pull docker.io/hello-world:latest…Getting image source signatures Copying blob 1b930d010525: 977 B / 977 B [==================================] 0s Copying config fce289e99eb9: 1.47 KiB / 1.47 KiB [==========================] 0s Writing manifest to image destination Storing signatures

Hello from Docker!

This message shows that your installation appears to be working correctly.

To try something more ambitious, you can run an Ubuntu container with:

\$ docker run -it ubuntu bash

Share images, automate workflows, and more with a free Docker ID:

https://hub.docker.com/

For more examples and ideas, visit:

https://docs.docker.com/get-started/

As you can see, **podman** searches in Red Hat and Quay image repositories before moving on to Docker registry, but finally gets the hello-world image there.

### **Run Ubuntu image in podman**

And if we want to follow Docker's advice and try running the Ubuntu Docker image, we'll replace

**docker run -it ubuntu bash**

with

**podman run -it ubuntu bash**

… It just works:

```
greys@redhat:~ $ podman run -it ubuntu bash
Trying to pull registry.redhat.io/ubuntu:latest…Failed
Trying to pull quay.io/ubuntu:latest…Failed
Trying to pull docker.io/ubuntu:latest…Getting image source
signatures
Copying blob 5667fdb72017: 25.45 MiB / 25.45 MiB
[==========================] 3s
Copying blob d83811f270d5: 34.53 KiB / 34.53 KiB
[==========================] 3s
Copying blob ee671aafb583: 850 B / 850 B
[==================================] 3s
Copying blob 7fc152dfb3a6: 163 B / 163 B
[==================================] 3s
Copying config 2ca708c1c9cc: 3.33 KiB / 3.33 KiB
[==========================] 0s
Writing manifest to image destination
Storing signatures
root@686f0d85b4ad:/# uname -a
Linux 686f0d85b4ad 4.18.0-80.el8.x86_64 #1 SMP Wed Mar 13
12:02:46 UTC 2019 x86_64 x86_64 x86_64 GNU/Linux
```
root@686f0d85b4ad:/# cat /etc/lsb-release DISTRIB\_ID=Ubuntu DISTRIB\_RELEASE=18.04 DISTRIB\_CODENAME=bionic DISTRIB DESCRIPTION="Ubuntu 18.04.3 LTS"

I think it's pretty cool. Will definitely read up and post more about **podman** and containerization in **[Red Hat](https://www.unixtutorial.org/software/redhat-linux)** in the following weeks.

### **See Also**

- [Docker Stop All Containers](https://www.unixtutorial.org/docker-stop-all-containers)
- [Docker Restart Containers](https://www.unixtutorial.org/restart-stopped-containers-in-docker)
- [Docker Software](https://www.unixtutorial.org/software/docker)

# **[Confirm Firewall](https://www.unixtutorial.org/confirm-firewall-configuration-rhel-8) [Configuration in RHEL 8](https://www.unixtutorial.org/confirm-firewall-configuration-rhel-8)**

 $root@rhe18: ~ # firewall-cmd --get-active-zones$ home interfaces: enp2s0 libvirt interfaces: virbr0  $root@rhe18:~#$  firewall-cmd --list-all --zone=home

**List Firewall Rules in RHEL 8**

I'm fascinated by the improvements and new features in [RHEL 8,](https://www.unixtutorial.org/reference/rhel-8) plus it's a primary distro used in most corporate environments – so expect to quite a number of posts related to it in the nearest future.

The default interface for managing firewalls in [RHEL 8](https://www.unixtutorial.org/reference/rhel-8) is **firewalld** and specifically **firewall-cmd command**.

#### **Show Active Zones in RHEL 8**

There's a concept of zones – security domains – in **[RHEL 8](https://www.unixtutorial.org/reference/rhel-8)** firewalls. You assign each of available network interfaces on your Red Hat Enterprise Linux system to one or more of these domains.

That's why the first step is to confirm these zones, to see which ones are actively managing access for each network device:

root@rhel8:~ # **firewall-cmd --get-active-zones** home interfaces: enp2s0 libvirt interfaces: virbr0

# **List All Rules for Firewall Zone in RHEL 8**

I'm interested in the primary physical network interface – enp2s0. It belongs to the home zone as per previous command, so that's the zone we'll list all the rules fore:

```
root@rhel8:~ # firewall-cmd --list-all --zone=home
home (active)
   target: default
   icmp-block-inversion: no
   interfaces: enp2s0
   sources:
   services: cockpit dhcpv6-client mdns samba-client ssh
   ports: 5901/tcp
   protocols:
   masquerade: no
   forward-ports:
   source-ports:
   icmp-blocks:
   rich rules:
```
From the output below, I have highlighted additionally enabled ports – 5901 is the one for VNC client that allows me to access graphics desktop session on my **[RHEL 8](https://www.unixtutorial.org/reference/rhel-8)** PC remotely.

That's it for today! Thanks for stopping by and talk soon!

#### **See Also**

- [RHEL 8](https://www.unixtutorial.org/reference/rhel-8)
- [Red Hat Enterprise Linux](https://www.unixtutorial.org/software/redhat)
- [Python 3 path in RHEL 8](https://www.unixtutorial.org/setting-alternatives-path-for-python-command-in-rhel-8)
- [Red Hat Enterprise Linux 8 screenFetch](https://www.unixtutorial.org/screenfetch-in-rhel-8)

# **[Skip Gathering Facts in](https://www.unixtutorial.org/skip-gathering-facts-in-ansible) [Ansible](https://www.unixtutorial.org/skip-gathering-facts-in-ansible)**

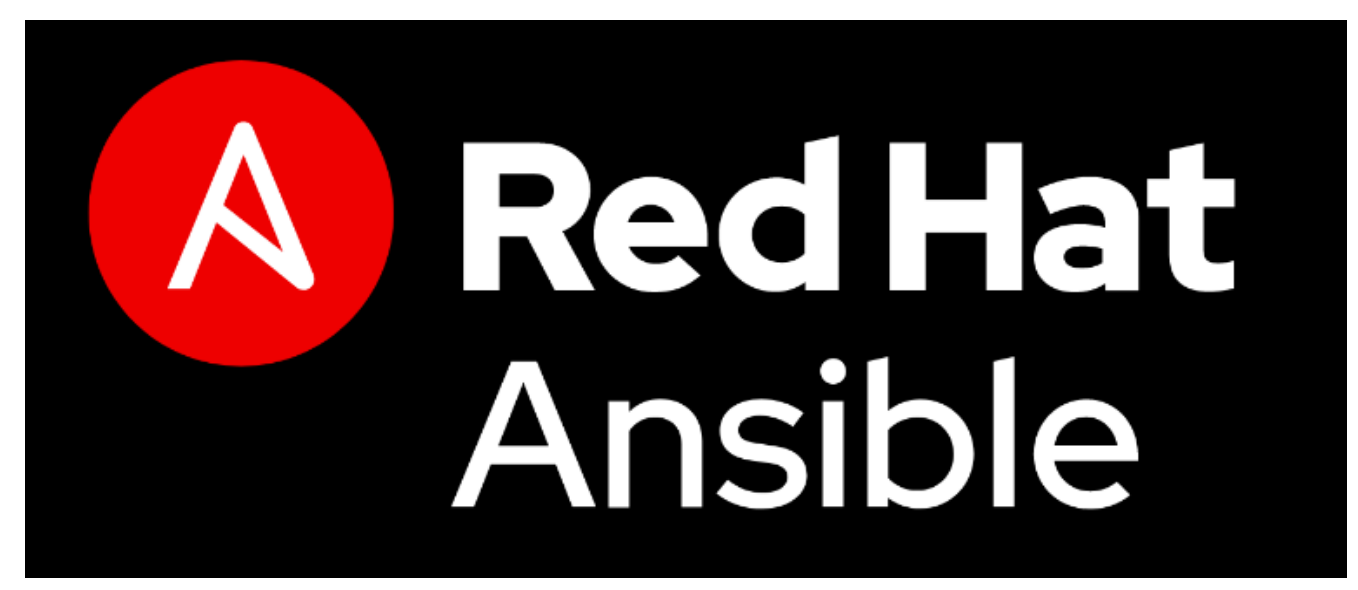

**Red Hat Ansible**

There are **Ansible playbooks** which depend on the most up-todate information found on each node. That's where fact gathering is a much needed help. But there are also simpler more predefined playbooks, which don't need fact gathering and can therefore gain performance if no facts are collected.

# **Why Fact Gathering in Ansible Takes Time**

Fact gathering means **[Ansible](https://www.unixtutorial.org/software/ansible)** runs a number of commands to confirm the most recent values for important indicators and parameters.

Run against my freshly installed **RHEL 8** based PC, this takes roughly 4 seconds. Part of this can be to how RHEL is configured (and that it's still a work in progress), but part of this amount of time is defined by the sheer number of facts: more than 1000!

# **Typical Facts Collected By Ansible**

This is not a complete list, I'm just giving you examples to indicate why facts collection may be time consuming:

- hardware parameters of remote system
- storage devices (types, models, sizes, capabilities)
- filesystems and logical volume managers (objects, types, sizes)
- OS distro information
- network devices and full list of their capabilities
- environment variables

### **Disable Fact Gathering in Ansible**

Since I don't really need to re-establish hardware specs or logical volumes layout of my RHEL 8 desktop every time I run some Ansible post-configuration, I decided to disable fact gathering and shave 4-5 sec at the start of each playbook run.

Simply specify this at the top of your **Ansible playbook**:

**gather\_facts: no**

In on of my playbooks, this is how it looks:

- name: Baseline hosts: desktops  **gather\_facts: no**

---

This really made a noticeable difference. Have fun!

#### **See Also**

- [Ansible](https://www.unixtutorial.org/software/ansible)
- [Getting started with Ansible](https://www.unixtutorial.org/getting-started-with-ansible)
- [Create a Unix group with Ansible](https://www.unixtutorial.org/how-to-create-a-unix-group-with-ansible)
- [Specify User per Task in Ansible](https://www.unixtutorial.org/specify-user-per-task-in-ansible)

# **[Specify User per Task in](https://www.unixtutorial.org/specify-user-per-task-in-ansible) [Ansible](https://www.unixtutorial.org/specify-user-per-task-in-ansible)**

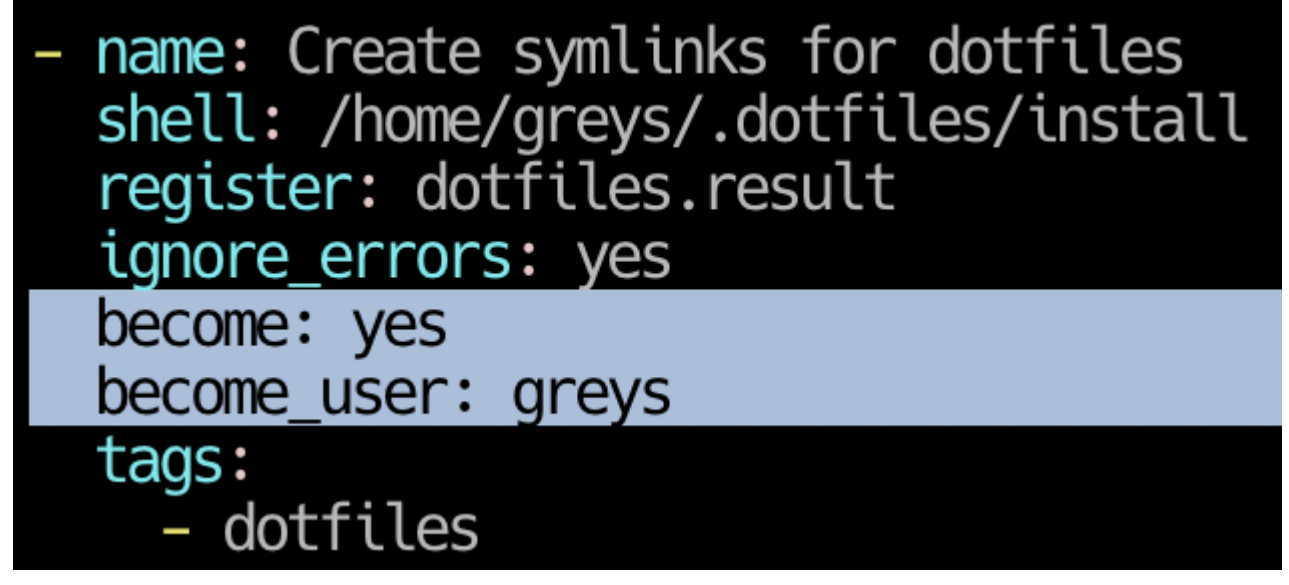

**become\_user per task in Ansible**

Turns out, **become\_user** directive can be used not only for privilege escalation (running **[Ansible](https://www.unixtutorial.org/software/ansible)** playbooks as root), but also for becoming any other when you want certain tasks run as that user instead of root.

# **Default Ansible Behavior for Running Tasks**

I had the following piece of code, running **/home/greys/.dotfiles/install** script. It didn't run as intended, creating symlinks in /root directory (because that's what Ansible was running the task as):

- name: Create symlinks for dotfiles shell: /home/greys/.dotfiles/install register: dotfiles.result ignore\_errors: yes tags: - dotfiles

## **Specify User for an Ansible Task**

**become user** parameter can be specifed per task or per playbook, apparently. So that's how you specify it per task – in my example to run the **Create symlinks for dotfiles** task as my user **greys**:

- name: Create symlinks for dotfiles shell: /home/greys/.dotfiles/install register: dotfiles.result ignore\_errors: yes become: yes become\_user: greys tags: - dotfiles

#### **See Also**

- **[Ansible](https://www.unixtutorial.org/software/ansible)**
- **[How To Create a Unix Group with Ansible](https://www.unixtutorial.org/how-to-create-a-unix-group-with-ansible)**
- [Dry Running Ansible Scripts](https://www.unixtutorial.org/running-ansible-scripts-in-dry-run-mode)
- [Getting Started with Ansible](https://www.unixtutorial.org/getting-started-with-ansible)

# **[How To Troubleshoot SELinux](https://www.unixtutorial.org/troubleshoot-selinux-with-audit-logs)**

# **[with Audit Logs](https://www.unixtutorial.org/troubleshoot-selinux-with-audit-logs)**

 $\pmb{\times}$ 

Audit Logs with SELinux Messags

I'm post configuring a new [RHEL 8](https://www.unixtutorial.org/screenfetch-in-rhel-8) setup on my old PC and want to share some useful **SELinux** troubleshooting techniques.

### **How To Check Audit Logs for SELinux**

I had a problem with **[SSH](https://www.unixtutorial.org/reference/ssh)** not accepting keys for login. Specifically, I wanted the keys to be in a non-standard /var/ssh/greys/authorized\_keys location (instead of my homedir), but SSH daemon would just ignore this file.

I double checked permissions, restarted **[SSHd](https://www.unixtutorial.org/reference/ssh)** and eventuall realised that the issue must have been due to SELinux. So I went to inspect the audit logs.

**Red Hat Enterprise Linux puts audit logs into /var/log/audit directory**. If you're looking for SELinux issues, just grep for **denied** – it will show you everything that has recently been blocked:

root@rhel8:~ # **grep denied /var/log/audit/\*** type=AVC msg=audit(1567799177.932:3031): avc: denied { read } for pid=24527 comm="sshd" name="authorized\_keys" dev="dm-11" ino=26047253 scontext=system\_u:system\_r:sshd\_t:s0 s0:c0.c1023 tcontext=system u:object r:var t:s0 tclass=file permissive=0

 type=AVC msg=audit(1567799177.943:3033): avc: denied { read } for pid=24527 comm="sshd" name="authorized\_keys" dev="dm-11" ino=26047253 scontext=system\_u:system\_r:sshd\_t:s0 s0:c0.c1023 tcontext=system\_u:object\_r:var\_t:s0 tclass=file permissive=0

 type=AVC msg=audit(1567799177.956:3035): avc: denied { read } for pid=24527 comm="sshd" name="authorized\_keys" dev="dm-11" ino=26047253 scontext=system\_u:system\_r:**sshd\_t**:s0 s0:c0.c1023 tcontext=system\_u:object\_r:**var\_t**:s0 tclass=file permissive=0

I also highlighted the likely problem: SSH daemon is running under **sshd\_t** context, but files in **/var/ssh/** directories inherited standard **var\_t** context.

Just to be sure, I checked the context on the default **/home/greys/.ssh/authorized\_keys** file:

root@rhel8:~ # **ls -alZ /home/greys/.ssh/authorized\_keys** -rw-------. 1 greys greys unconfined\_u:object\_r:**ssh\_home\_t**:s0 95 Sep 6 20:28 /home/greys/.ssh/authorized\_keys

That's the answer! We need to change **/var/ssh/greys/authorized\_keys** file to the **ssh\_home\_t** context.

#### **Updating SELinux context for a file**

First, let's change the SELinux context:

root@rhel8:~ # **semanage fcontext -a -t ssh\_home\_t**

/var/ssh/greys/authorized\_keys

… and now we relabel the actual file:

root@rhel8:~ # **restorecon -Rv /var/ssh/greys/authorized\_keys** Relabeled /var/ssh/greys/authorized\_keys from system u:object r:var t:s0 to system u:object r:ssh home t:s0

That's it – after that my logins using SSH keys started working just fine. Hope you find this example useful!

### **See Also**

- [Confirm Current SELinux Mode](https://www.unixtutorial.org/list-files-with-selinux-contexts)
- **[How To Disable SELinux](https://www.unixtutorial.org/how-to-disable-selinux)**
- **[How To: List SELinux Contexts for Files](https://www.unixtutorial.org/list-files-with-selinux-contexts)**
- [Where To Learn More About SELinux](https://www.unixtutorial.org/where-to-learn-more-about-selinux)